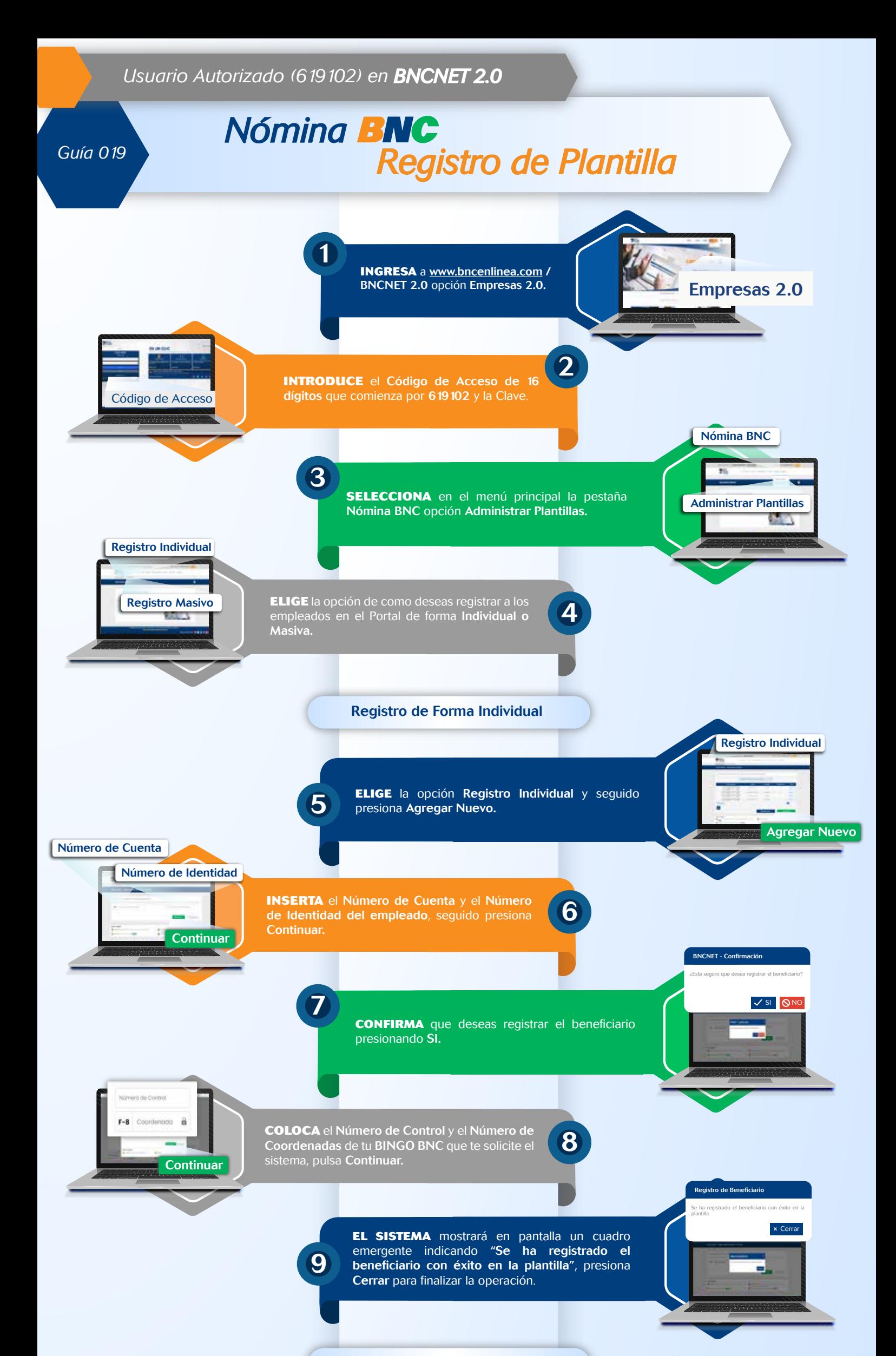

**PRESIONA** la opción Registro Masivo.<br>NOTA: Debes elaborar un Archivo txt, con los datos de los empleados, de acuerdo a la estructura que muestra el sistema, pulsa AQUÍ para visualizarlo.

**ESCRIBE** el Número de Control y el Número de Coordenadas de tu BINGO BNC que te **Continuar** Solicite el sistema, luego pulsa Continuar.

## Registro de Forma Masiva

**CARGA** el Archivo txt, creado y haz clic en el botón Cargar.

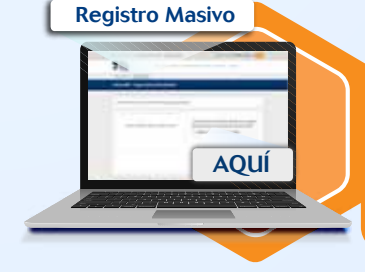

Cargar

a obc

**SE MOSTRARÁ** en pantalla un mensaje indicando "Se ha procesado con éxito la carga de la plantilla"

Se ha procesado con éxito la carga de la plantilla

11

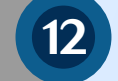

13